## インターネットを利用して、家庭で勉強できるものの紹介

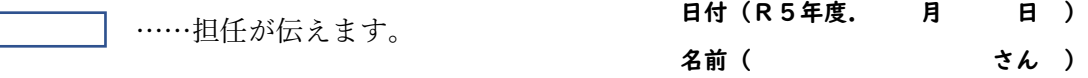

① まなびポケット (動画を見ながら学習)

右記の QR コードを読み取る

もしくは 「まなびポケット ログイン」で検索

もしくは https://ds.ed-cl.com/discovery/WAYF?entityID=https%3A%2F%2 [cl.com%2Fshibboleth-sp&return=https%3A%2F%2Fed-](https://ds.ed-cl.com/discovery/WAYF?entityID=https%3A%2F%2Fed-cl.com%2Fshibboleth-sp&return=https%3A%2F%2Fed-cl.com%2FShibboleth.sso%2FDS%3FSAMLDS%3D1%26target%3Dss%253Amem%253Adde6b9010e9fe40073a878bcaba4e3fc077c0b7d8cb7918b94a87a3ef3292a55)

[cl.com%2FShibboleth.sso%2FDS%3FSAMLDS%3D1%26target%3Dss%253Amem%253Adde6b9](https://ds.ed-cl.com/discovery/WAYF?entityID=https%3A%2F%2Fed-cl.com%2Fshibboleth-sp&return=https%3A%2F%2Fed-cl.com%2FShibboleth.sso%2FDS%3FSAMLDS%3D1%26target%3Dss%253Amem%253Adde6b9010e9fe40073a878bcaba4e3fc077c0b7d8cb7918b94a87a3ef3292a55) [010e9fe40073a878bcaba4e3fc077c0b7d8cb7918b94a87a3ef3292a55](https://ds.ed-cl.com/discovery/WAYF?entityID=https%3A%2F%2Fed-cl.com%2Fshibboleth-sp&return=https%3A%2F%2Fed-cl.com%2FShibboleth.sso%2FDS%3FSAMLDS%3D1%26target%3Dss%253Amem%253Adde6b9010e9fe40073a878bcaba4e3fc077c0b7d8cb7918b94a87a3ef3292a55)

↓

学校コードに 13452 を入力

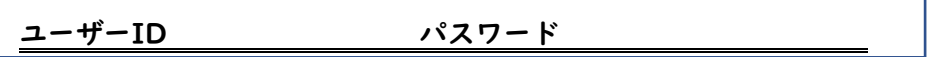

↓

↓

「いーぼーど」を選択し、見たい動画を教科から選ぶ。動画を見たり、問題を解いてみたりしよう。 (動画がない単元もあります。)